# 使用Google文本到语音配置语音合成标记语言

### 目录

简介 先决条件 要求 使用的组件 背景信息 配置 示例 1: 示例 2:

# 简介

本文档介绍如何通过Google文本到语音转换(Google TTS)配置和使用语音合成标记语言(SSML)。

## 先决条件

#### 要求

Cisco 建议您了解以下主题:

● Webex联系中心(WxCC)2.0

#### 使用的组件

本文档中的信息基于以下软件版本:

 $\cdot$  WxCC 2.0

本文档中的信息都是基于特定实验室环境中的设备编写的。本文档中使用的所有设备最初均采用原 始(默认)配置。如果您的网络处于活动状态,请确保您了解所有命令的潜在影响。

# 背景信息

语音合成标记语言允许在Google Text to Speech音频响应中进行更多自定义。它提供了缩写词、日 期、时间、缩写词或可以审查的文本的暂停和音频格式的详细信息。

请参阅[Google SSML以](https://cloud.google.com/text-to-speech/docs/ssml?authuser=1)查找有关Google云门户上所有SSML元素的信息。

以下是包含一些SSML元素的WxCC流配置的几个示例:

#### <speak>

语音合成标记语言是一种XML应用程序。根元素是<speak>。必须在speak标记内部配置所有其他元 素。如果您将纯文本放入speak标签中,主叫方将收听WxCC流中配置的默认TTS设置中的语音。

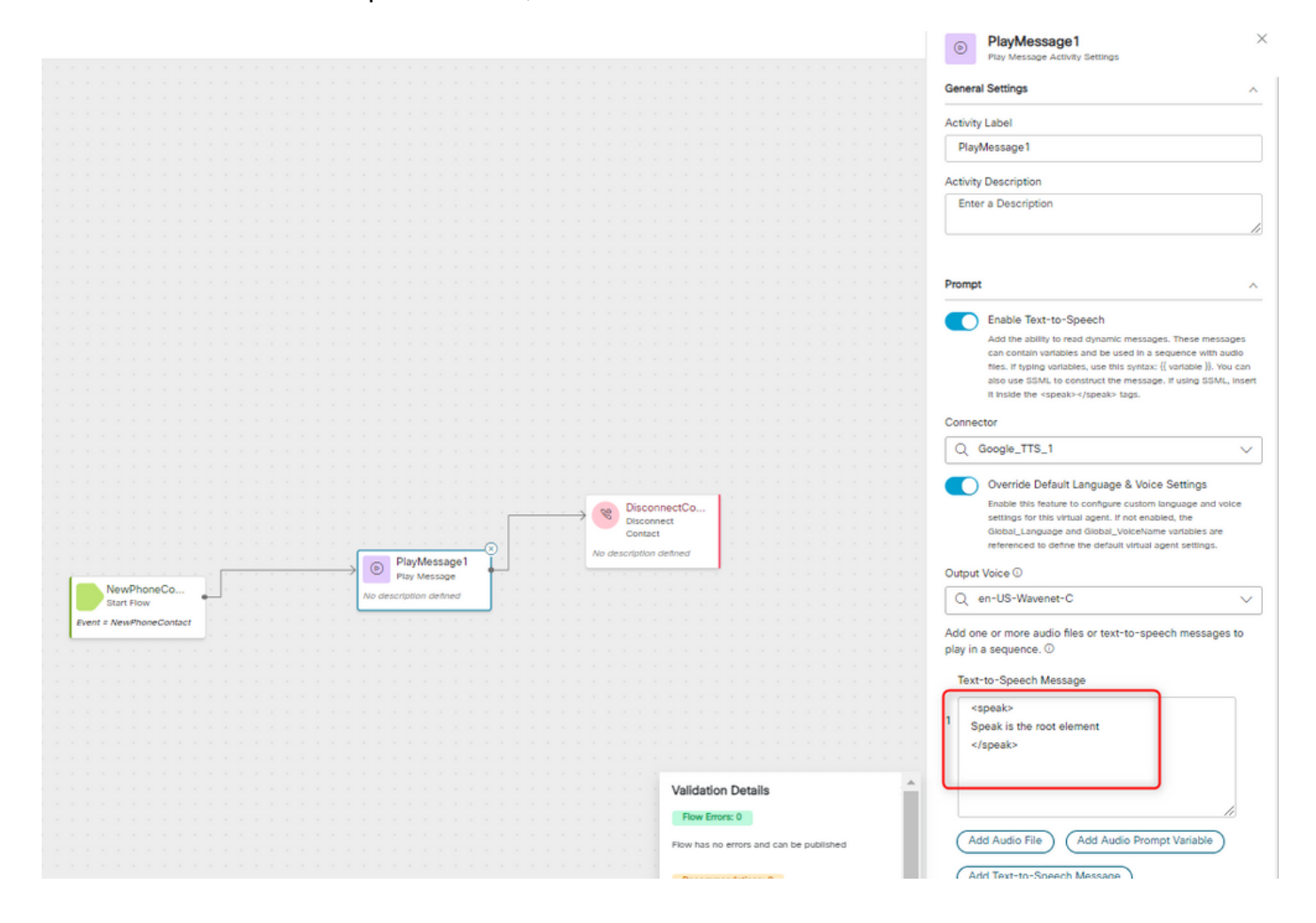

#### <speak-as>

此元素用于指示元素中包含的文本构造类型的相关信息。它还有助于指定所包含文本中提供的详细 程度。

<say-as>元素具有所需的属性interpret-as,该属性确定值的表示方式。可选属性格式和详细信息可 用于与特定的interpret-as值相关。

#### 示例 1:

<speak-as>元素,其中interpret-as='currency'为必需属性,language='en-US'为可选属性。在本例 中,来电者听到 — 您目前的余额是五十三美元二十一美分。

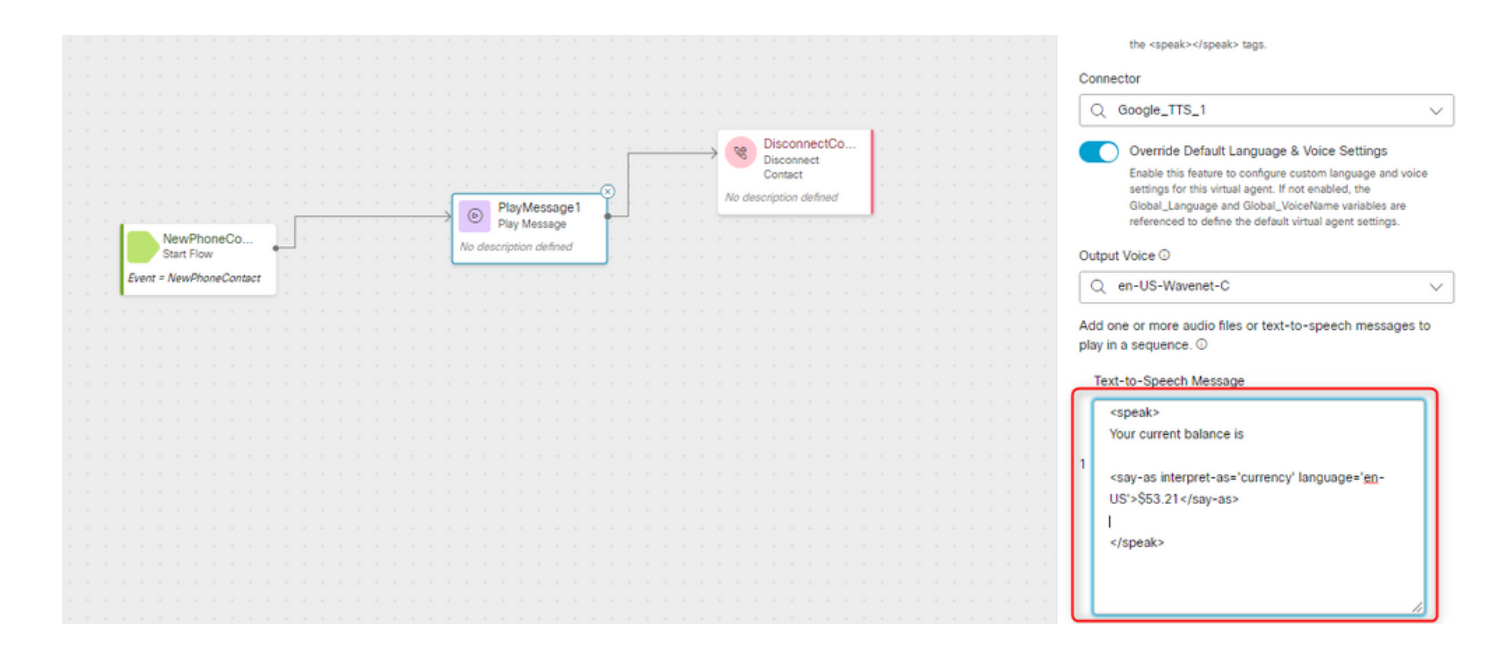

#### 示例 2:

<speak-as>元素,其中interpret-as="ordinal"作为必需属性。在此设置中,主叫方以顺序格式(如第 一、第二等)听到其在队列中的位置。

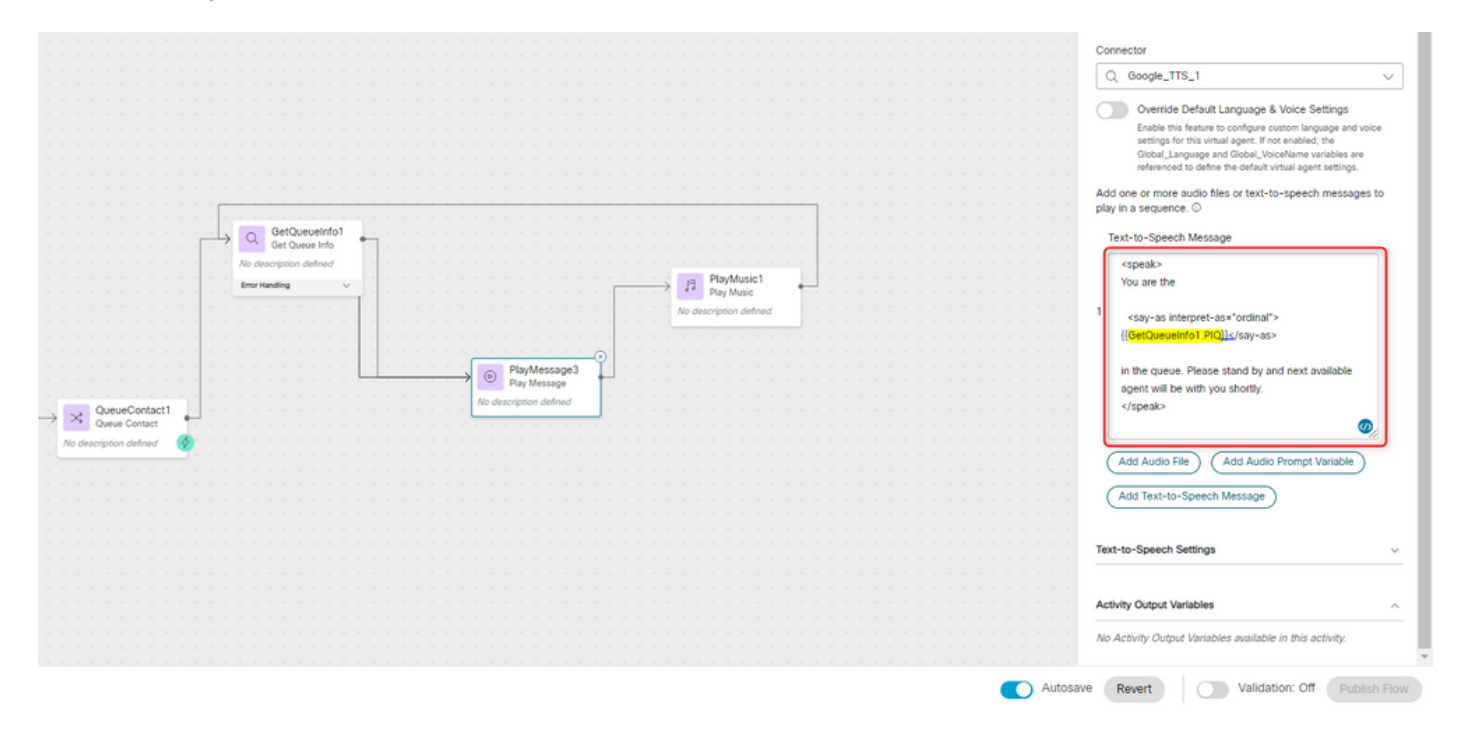

#### 关于此翻译

思科采用人工翻译与机器翻译相结合的方式将此文档翻译成不同语言,希望全球的用户都能通过各 自的语言得到支持性的内容。

请注意:即使是最好的机器翻译,其准确度也不及专业翻译人员的水平。

Cisco Systems, Inc. 对于翻译的准确性不承担任何责任,并建议您总是参考英文原始文档(已提供 链接)。

#### 关于此翻译

思科采用人工翻译与机器翻译相结合的方式将此文档翻译成不同语言,希望全球的用户都能通过各 自的语言得到支持性的内容。

请注意:即使是最好的机器翻译,其准确度也不及专业翻译人员的水平。

Cisco Systems, Inc. 对于翻译的准确性不承担任何责任,并建议您总是参考英文原始文档(已提供 链接)。